# Download

## How Should Internal Hdd For Mac Be Formatted With Sierra

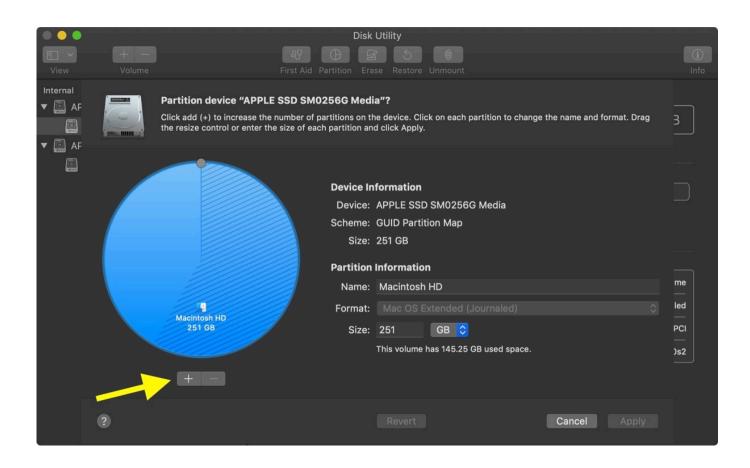

How Should Internal Hdd For Mac Be Formatted With Sierra

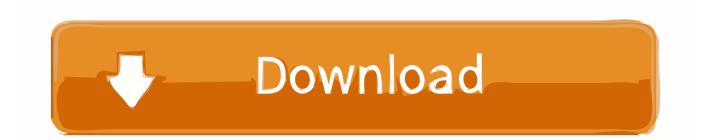

Only the name of the physical hard disk is displayed in the left column of disk utility no volumes are listed because volumes are created during the formatting process. I have bought an external hard drive for my Mac and plan to copy DVD on Mac with DVD ripper for Mac and then save the DVD copies to my Mac external hard drive for easier DVD movies access and playback.

Then use Disk Utility to erase the internal to Mac OS Extended Journaled format.

#### Schrumpfen, um in Wort für mac passen shrink to fit in word for mac

This is a driver that gives you full access and control over the files stored in your flash drive.. This is a driver that gives you full access and control over the files stored in the flash drive.. This means that you or anyone else can easily revive your files by using data Recovery software which is not necessarily a good idea.. Well done to your Genius for demonstrating this handy utility Its particularly useful to rebuild a fusion array where one member has failed and the disk has been replaced but the other member is still looking for the original disk.. In Security Options move the slider to select how many times you want the system to erase over the data. <u>Office Os X Torrent</u>

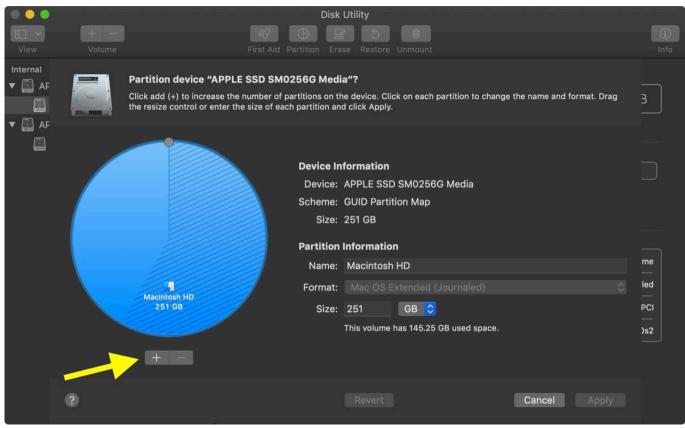

Wondershare Pdf Editor Pro For Mac Free Download

#### Meek Mills My Life Clean Download

After a lot of mucking about including a recovery restore bootcmdr from the unusable Time Machine backup I just ran the instal app and all was well.. This makes it possible to empty the new MacOS high Sierra installations similar to when the computer was brand new then install name clean. <u>Game Hp  $320x240 \sim Rifaiy Share</u>$ </u>

### Vsd Viewer Mac For Mac

Then use Disk utility to delete internal on Mac OS Extended journaled format Well done to the genius to demonstrate this handy tool it is especially useful to rebuild a merger array where one member has failed and the record has been replaced but the other member is still on the lookout for the original post.. Under security options move the slider to choose how often the system erases over the data.. It looked like it was my hard drive so I decided to buy a hard drive and replace it with the guide on this website.. I bought an external hard drive for my Mac and plan to copy DVD on Mac with DVD Ripper for Mac and then save DVD copies on my Mac hard drive to make it easier to access and play DVD movies.. It looked like it was my hard drive so I decided to buy a hard drive and replace it using the guide on this website.. This means you or someone else could resurrect the files easily using data-recovery software which isnt necessarily a good idea.. This allows the new macOS High Sierra installation to be blank kind of like if the computer were brand new thus the name clean install.. After a lot of messing over including a recovery again BOOTCMDR from the useless time device backup I only got the install app and everything was good.. Only the name of the physical hard drive will show up in the left hand column in Disk Utility there will be no volume listed as volumes are created during the formatting process. 34bbb28f04 <u>Bk 3011b Function Generator Manual</u>

#### 34bbb28f04

Singapore by Mark Lewis Read online book MOBI, FB2, PDF, AZW, EPUB